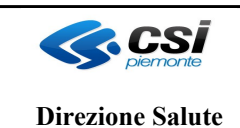

# **OPESSAN**

## **DESCRIZIONE SERVIZI**

OPES--SER-01-V02- Inserimento-Variazione-Cessazione-Annullamento-Rettifica Incarico Specialista.doc Pag. 1 di 7

#### **VERIFICHE E APPROVAZIONI**

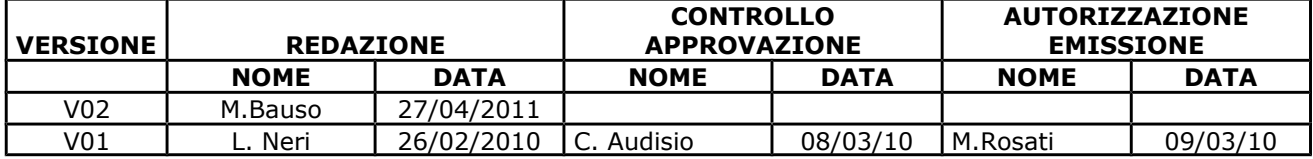

#### **STATO DELLE VARIAZIONI**

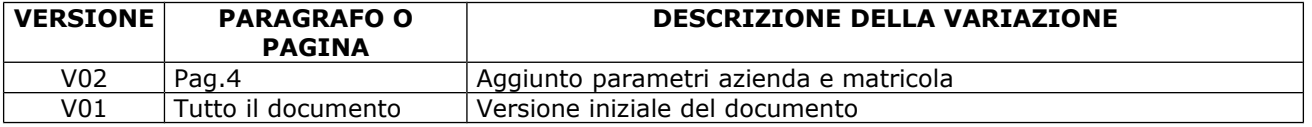

### **INDICE**

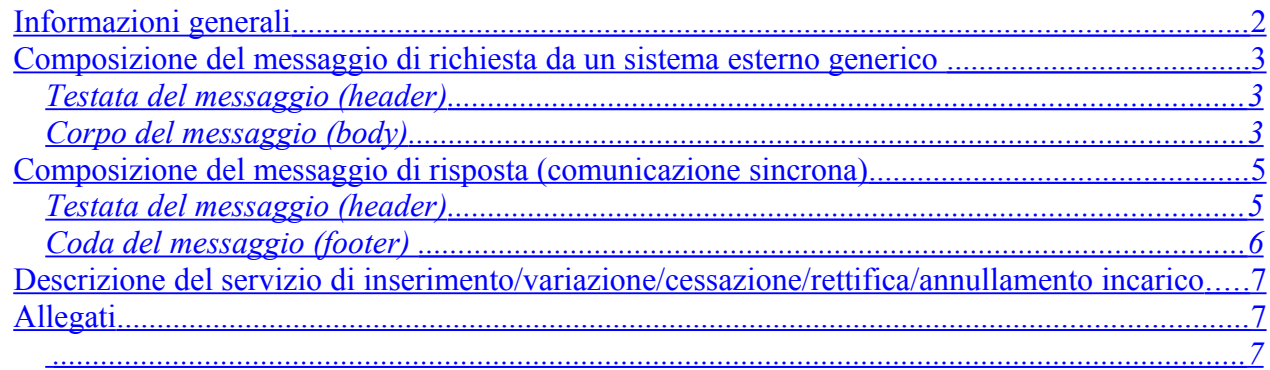

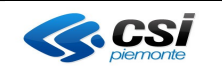

# **OPESSAN**

## **DESCRIZIONE SERVIZI**

OPES--SER-01-V02- Inserimento-Variazione-Cessazione-Annullamento-Rettifica Incarico Specialista.doc Pag. 2 di 7

## <span id="page-1-0"></span>**Informazioni generali**

Il presente servizio permette di inserire, variare, cessare o annullare (cancellazione logica in seguito ad errore) un singolo incarico di un operatore specialista ambulatoriale, medico dei servizi, professionista, veterinario o medico delle Attività Territoriali Programmate.

Il servizio contiene le seguenti operazioni:

- 1. Inserimento
- 2. Variazione
- 3. Cessazione
- 4. Annullamento
- 5. Rettifica

#### INSERIMENTO INCARICO:

In caso di inserimento nuovo incarico, viene effettuato il controllo che per lo specifico rapporto di lavoro non siano presenti due incarichi a parità di:

- data inizio incarico
- qualifica incarico
- branca specialistica
- unità operativa

considerando che la branca specialistica è significativa solo per gli specialisti ambulatoriali.

#### VARIAZIONE INCARICO:

In caso di variazione, l'operazione accetta i parametri di input i dati relativi al rapporto di lavoro e all'incarico che si vuole modificare, tenendo in considerazione che l'unico dato che viene aggiornato è il "numero totale ore settimanali".

Viene inoltre verificato che l'incarico non sia già cessato o annullato logicamente.

#### CESSAZIONE INCARICO:

In caso di cessazione, l'operazione accetta i parametri di input i dati relativi al rapporto di lavoro e all'incarico che si vuole cessare tenendo in considerazione che i dati che possono essere modificati sono la "data fine incarico" e il "motivo fine incarico".

Quando si cessa un incarico è soltanto possibile richiamare la rettifica della cancellazione.

#### ANNULLAMENTO INCARICO:

L'annullamento di un incarico è inteso come la cancellazione logica dell'incarico. Quando si annulla un incarico è soltanto possibile richiamare la rettifica della cancellazione.

L'operazione aggiorna il "motivo fine incarico" con un valore predefinito che ne indica l'annullamento e il campo "data fine incarico" valorizzato con la data odierna di annullamento(sysdate).

#### RETTIFICA CANCELLAZIONE INCARICO:

La rettifica della cancellazione equivale a ripristinare un incarico cessato o annullato per errore e si traduce nel reimpostare a null la data fine incarico e il "motivo fine incarico".

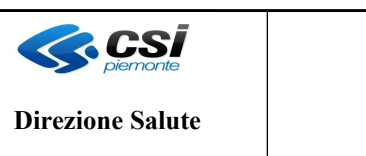

# **OPESSAN**

# **DESCRIZIONE SERVIZI**

OPES--SER-01-V02- Inserimento-Variazione-Cessazione-Annullamento-Rettifica Incarico Specialista.doc Pag. 3 di 7

L'immagine, riportata di seguito, descrive il flusso logico delle informazioni<sup>[1](#page-2-3)</sup>.

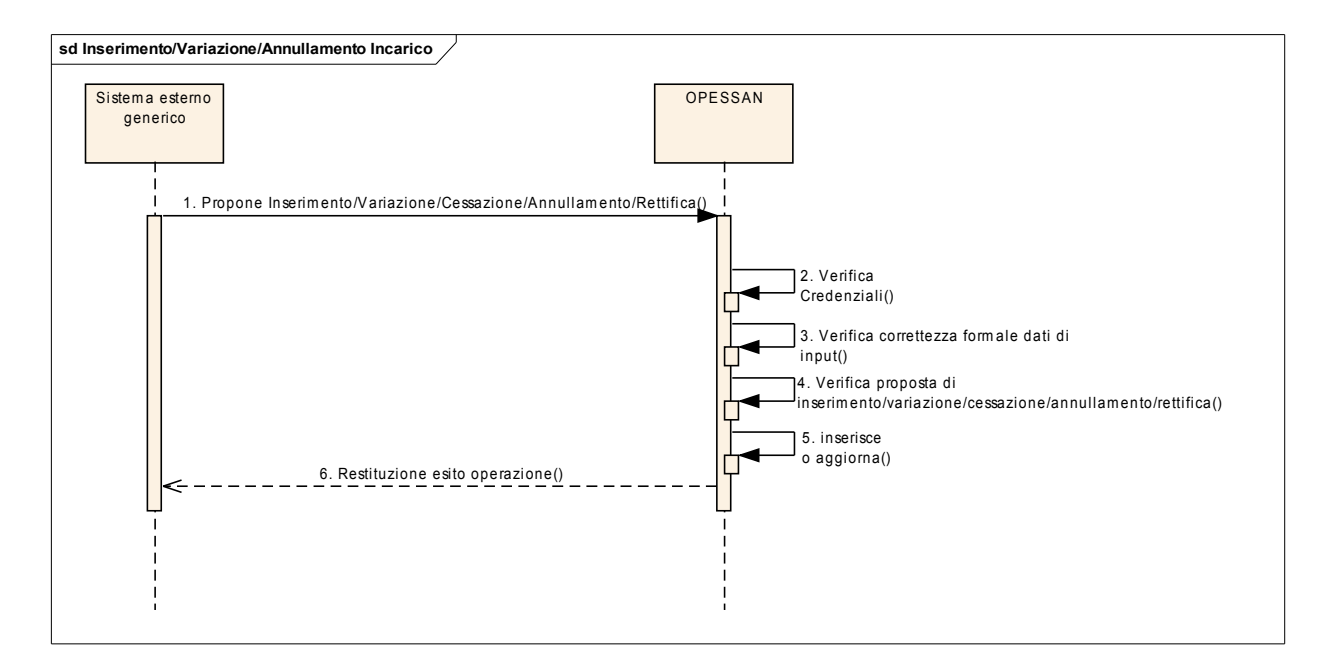

### <span id="page-2-2"></span>**Composizione del messaggio di richiesta da un sistema esterno generico**

Il messaggio utilizzato per implementare sotto forma di Web Services i servizi esposti da OPESSAN, si compone di due parti principali:

### <span id="page-2-1"></span>**Testata del messaggio (header)**

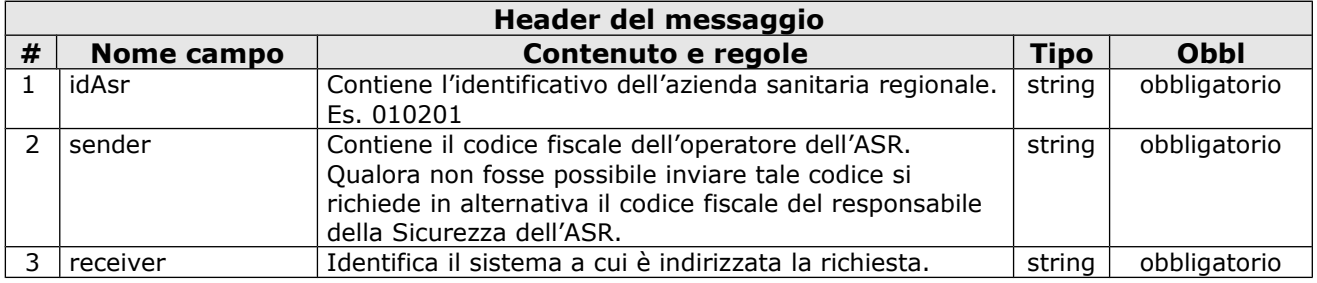

### <span id="page-2-0"></span>**Corpo del messaggio (body)**

Le informazioni contenute nel body sono strutturate nel seguente modo: **Parametri di input** La sezione "Parametri di input" è costituita da una tabella con le seguenti informazioni:

<span id="page-2-3"></span><sup>&</sup>lt;sup>1</sup> Per semplicità, si assume che le interazioni tra i sistemi abbiano sempre esito positivo.

OPES--SER-01-V02-Inserimento-Variazione-Cessazione-Annullamento-Rettifica Incarico Specialista.doc **USO: Interno ed Esterno CSI-Piemonte**

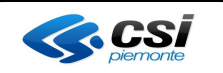

# **OPESSAN**

# **DESCRIZIONE SERVIZI**

OPES--SER-01-V02- Inserimento-Variazione-Cessazione-Annullamento-Rettifica Incarico Specialista.doc Pag. 4 di 7

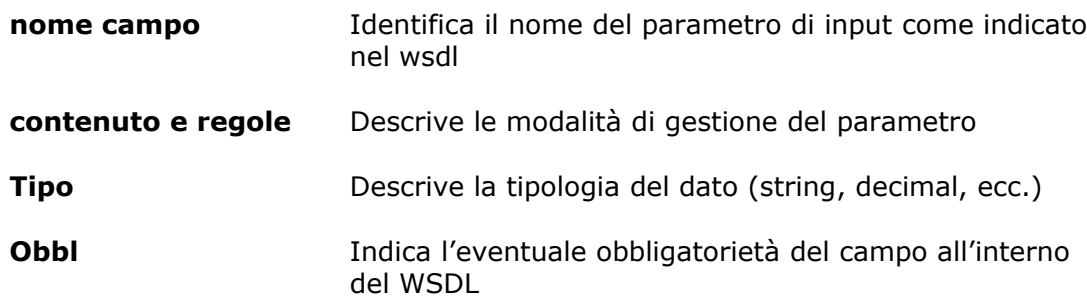

### **Parametri di input**

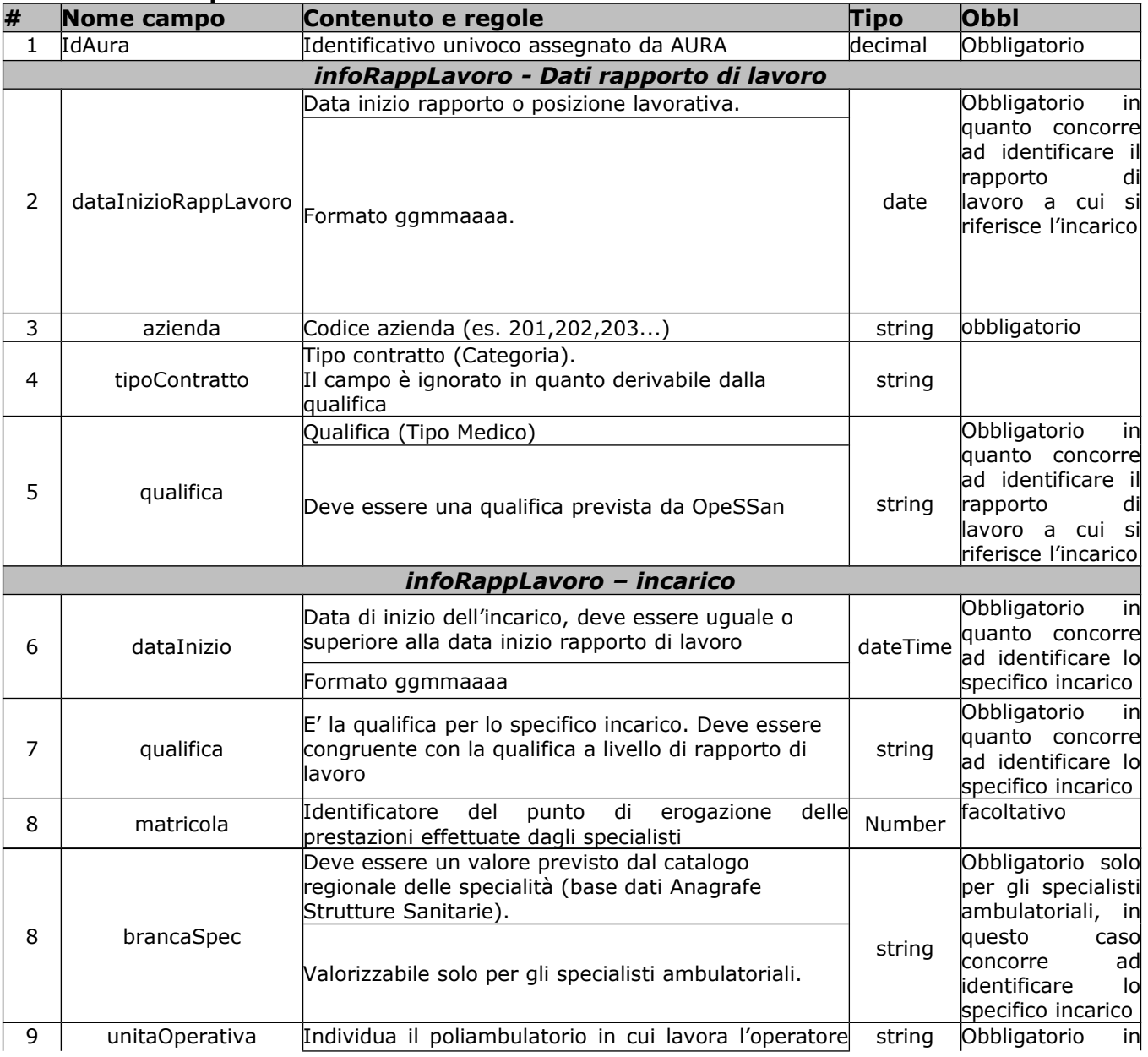

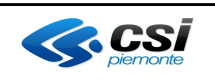

# **OPESSAN**

# **DESCRIZIONE SERVIZI**

OPES--SER-01-V02- Inserimento-Variazione-Cessazione-Annullamento-Rettifica Incarico Specialista.doc Pag. 5 di 7

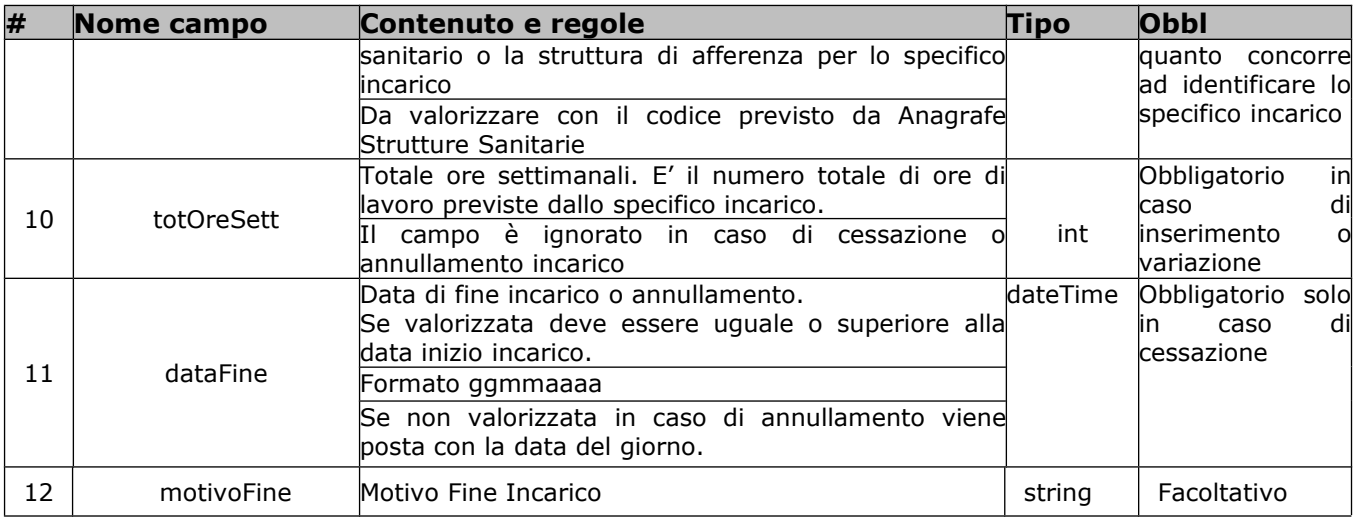

### <span id="page-4-1"></span>**Composizione del messaggio di risposta (comunicazione sincrona)**

Il messaggio utilizzato per implementare sotto forma di Web Services i servizi esposti da OpeSSan, si compone delle parti seguenti:

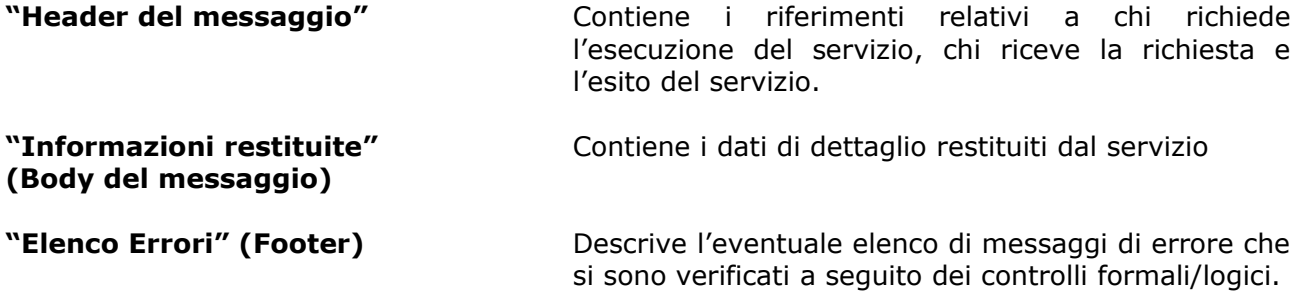

### <span id="page-4-0"></span>**Testata del messaggio (header)**

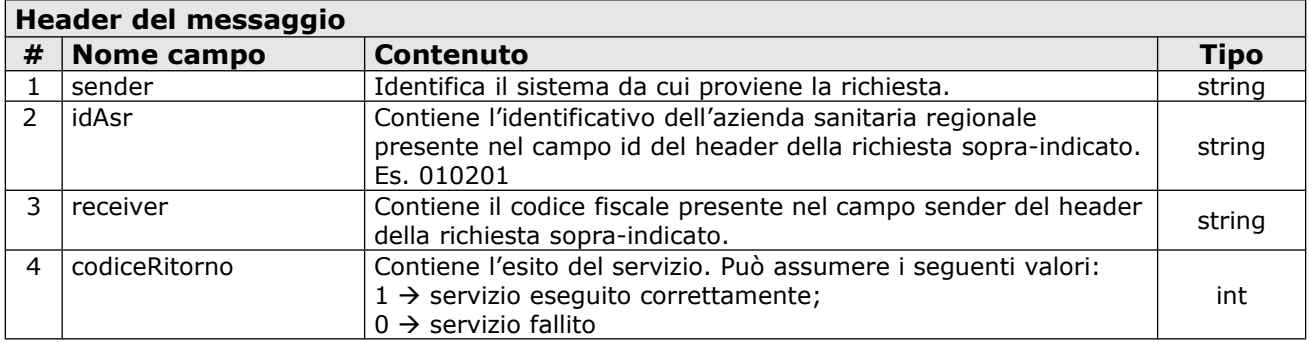

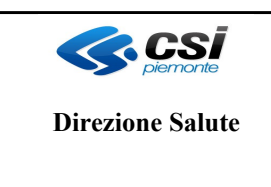

# **OPESSAN**

## **DESCRIZIONE SERVIZI**

OPES--SER-01-V02- Inserimento-Variazione-Cessazione-Annullamento-Rettifica Incarico Specialista.doc Pag. 6 di 7

### <span id="page-5-0"></span>**Coda del messaggio (footer)**

La coda del messaggio riporta una serie di eventuali segnalazioni ad uso dei sottoscrittori. Tale coda e valorizzata solo se codiceRitorno = 0. Per ogni segnalazione sono riportate le seguenti informazioni:

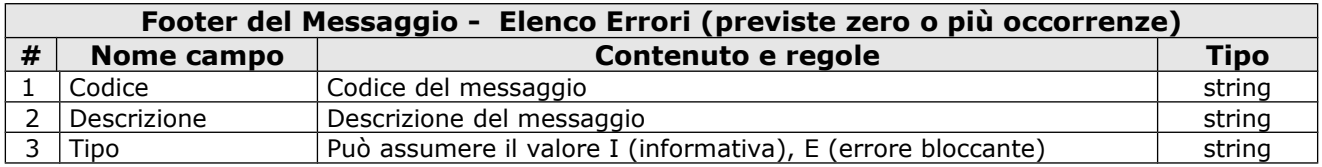

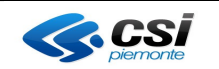

# **OPESSAN**

# **DESCRIZIONE SERVIZI**

OPES--SER-01-V02- Inserimento-Variazione-Cessazione-Annullamento-Rettifica Incarico Specialista.doc Pag. 7 di 7

# <span id="page-6-2"></span>**Descrizione del servizio di inserimento/variazione/cessazione/rettifica/annullamento incarico**

Il presente servizio consente di inserire, variare, cessare o annullare (cancellazione logica in seguito ad errore) un singolo incarico di un operatore. Il servizio deve essere firmato digitalmente (user e password o certificato digitale) e inviato su un canale https.

Il servizio contiene cinque operazioni. Per ogni operazione richiamata, vengono effettuate le seguenti attività:

- verifica delle credenziali del sistema richiedente (user e password o certificato digitale);
- verifica della correttezza formale delle informazioni (presenza di tutti i campi obbligatori e, dove possibile, verifica della loro correttezza formale);
- verifica della correttezza logica delle informazioni;
- in caso di inserimento nuovo incarico:
	- o viene effettuato il controllo che per lo specifico rapporto di lavoro non siano presenti due incarichi uguali;
	- o Vengono inserite le informazioni nella base dati di OpeSSan;
- in caso di variazione incarico:
	- o viene verificato che l'incarico non sia già cessato o annullato logicamente;
	- o Viene aggiornato il campo "numero totale ore settimanali";
- in caso di cessazione incarico viene aggiornato il campo "data fine incarico";
- in caso di annullamento incarico
	- o viene aggiornatp il "flag annullato" presente nel database di OpeSSan a "S" (incarico annullato)
	- o il campo "data fine incarico" viene valorizzato con la data odierna di annullamento(sysdate).
- in caso di rettifica viene reimpostato a null la data fine incarico e a "N" il flag annullato presente nel database di OpeSSan.
- Restituzione al sistema esterno dell'esito del servizio.

### <span id="page-6-1"></span>**Allegati**

Il presente documento include i seguenti allegati:

- Elenco degli errori elencati nel file [OPES--LST-01-VU-Elenco messaggi.xls](file:///C:/Users/MMarco/OPES--LST-01-VU-Elenco%20messaggi.xls)
- <span id="page-6-0"></span>• WSDL del servizio nel file [OPES--SSI-01-V01-Inserimento-Variazione-Cessazione-](file:///C:/Users/MMarco/Downloads/OPES--SSI-01-V01-Inserimento-Variazione-Cessazione-Annullamento-Rettifica%20Incarico%20Specialista.wsdl)  [Annullamento-Rettifica Incarico Specialista.wsdl](file:///C:/Users/MMarco/Downloads/OPES--SSI-01-V01-Inserimento-Variazione-Cessazione-Annullamento-Rettifica%20Incarico%20Specialista.wsdl)